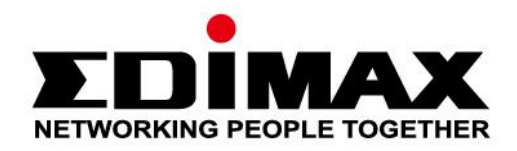

# **EU-4307**

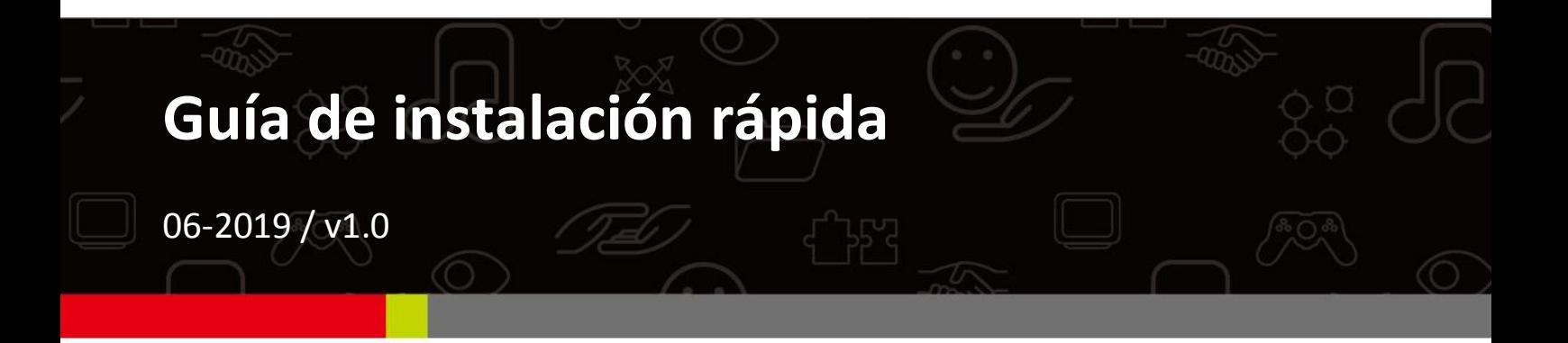

## Edimax Technology Co., Ltd.

No. 278, Xinhu 1st Rd., Neihu Dist., Taipei City, Taiwan Email: support@edimax.com.tw

## **Edimax Technology Europe B.V.**

Fijenhof 2, 5652 AE Eindhoven, The Netherlands Email: support@edimax.nl

## **Edimax Computer Company**

3444 De La Cruz Blvd., Santa Clara, CA 95054, USA Live Tech Support: 1(800) 652-6776 Email: support@edimax.com

# *I. Información del producto*

## **I-1. Contenido de la caja**

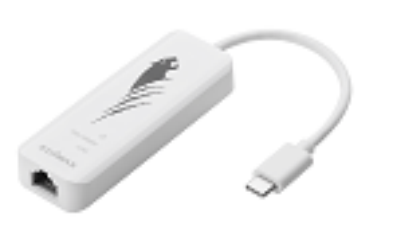

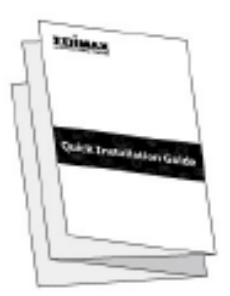

*Adaptador de USB tipo C a 2.5G Gigabit QIG*

## **I-2.Requisitos del sistema**

- Intel Premium III de 1 GHz (o superior)
- 256 MB de RAM, CD-ROM, 100 MB de espacio en disco (como mínimo), 100 MB de espacio en disco (como mínimo), puerto USB tipo C
- Windows 7/8/8.1/10, Mac OS 10.6 10.10 o superior

## **I-3. Seguridad**

Para garantizar el funcionamiento seguro del dispositivo y la seguridad de los usuarios, lea las siguientes instrucciones de seguridad y actúe en consecuencia.

- **1.** El adaptador Fast Ethernet USB ha sido diseñado solo para uso en interiores; no lo instale al aire libre.
- **2.** No instale el adaptador Fast Ethernet USB en lugares calientes o húmedos, como por ejemplo la cocina o el cuarto de baño, o cerca de ellos.
- **3.** El adaptador Fast Ethernet USB contiene piezas pequeñas que representan un peligro para los niños de menos de 3 años de edad. Mantenga el adaptador Fast Ethernet USB fuera del alcance de los niños.
- **4.** El adaptador Fast Ethernet USB no contiene piezas que pueda reparar el usuario. Si tiene problemas con el adaptador Fast Ethernet USB, póngase en contacto con su distribuidor para solicitar ayuda.
- **5.** El adaptador Fast Ethernet USB es un dispositivo eléctrico y, por lo tanto, si se moja por cualquier motivo, debe dejar de utilizarlo inmediatamente. Para obtener más ayuda, póngase en contacto con un técnico electricista experto.

# *II. Instalación*

**1.** Encienda el ordenador y enchufe el adaptador Ethernet en un puerto USB tipo C libre de su ordenador.

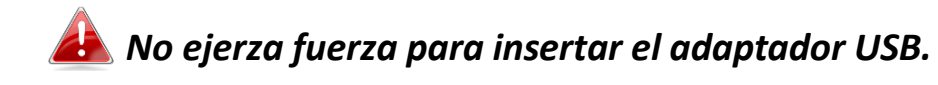

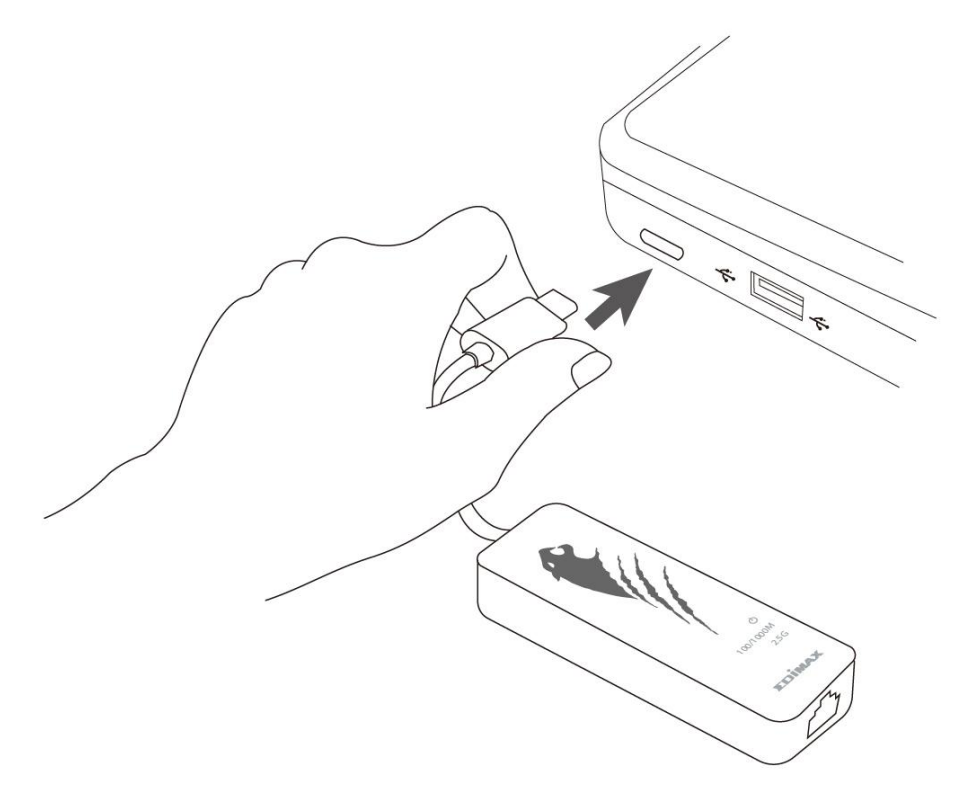

- **2.** Los usuarios de **Mac** deben descargarse el controlador <https://www.edimax.com/download> en su ordenador. Para usuarios de **Window**, el asistente de configuración instalará automáticamente el controlador.
- **3.** Siga las instrucciones del capítulo correspondiente a su sistema operativo.

# **II-1. Windows**

# **Instalación del controlador**

**1.** Conecte el adaptador Ethernet a un puerto USB tipo C libre de su ordenador. Haga doble clic para ejecutar el instalador.

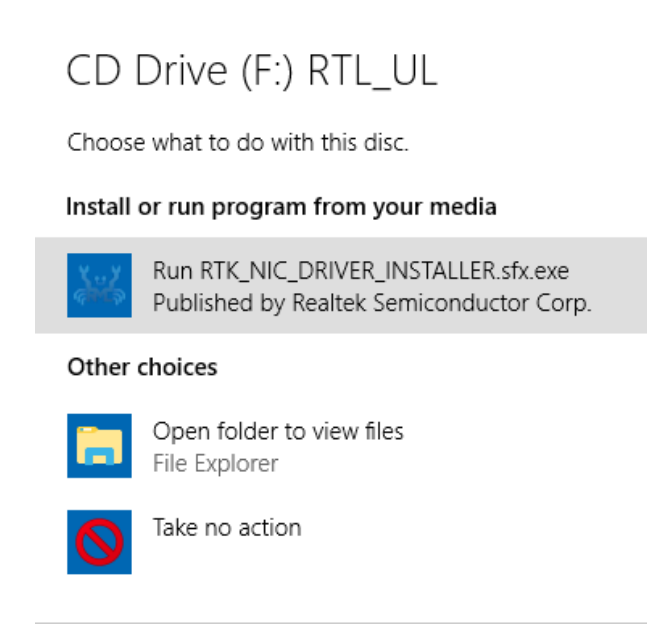

**2.** El controlador se instalará automáticamente. Se abre Administración de equipos; haga clic en "Herramientas del sistema", "Administrador de dispositivos", y después en "Adaptadores de red". Si el controlador se ha instalado correctamente, debe aparecer "**Realtek Gaming USB 2.5GbE Family Controller**".

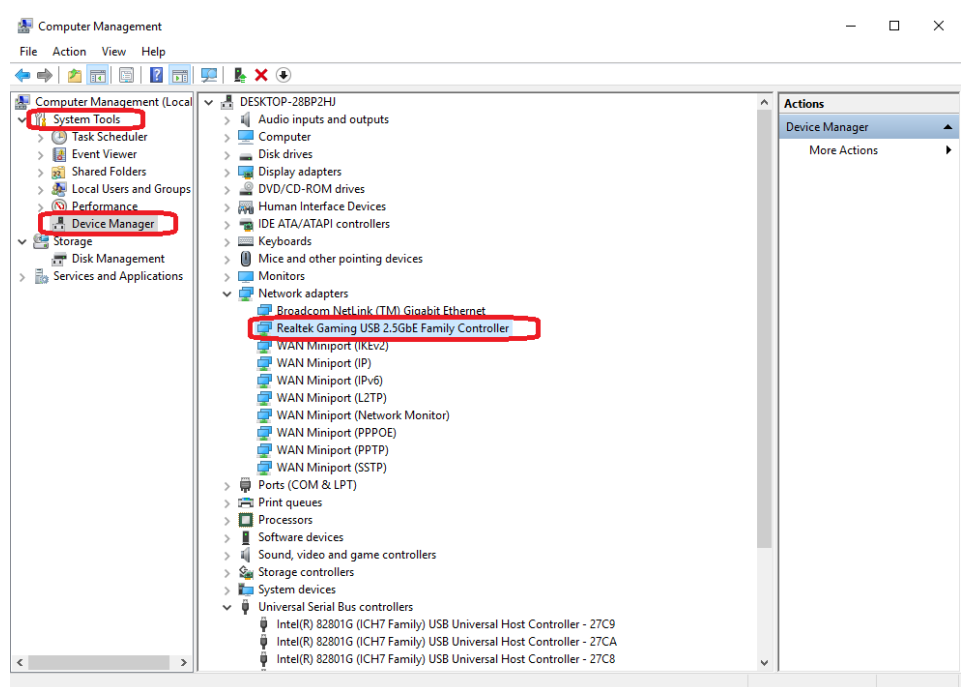

# **II-2. Mac OS**

## **Instalación del controlador**

**1.** Entre en la carpeta MAC OS 10.6 to 10.13 y haga clic en "**RTUNICvx.x.x.pkg**" ("x.x.x" es el número de versión del controlador) y aparecerá el siguiente cuadro de diálogo de configuración de controladores. Haga clic en "Continuar" para iniciar la instalación y siga las instrucciones para continuar con la instalación.

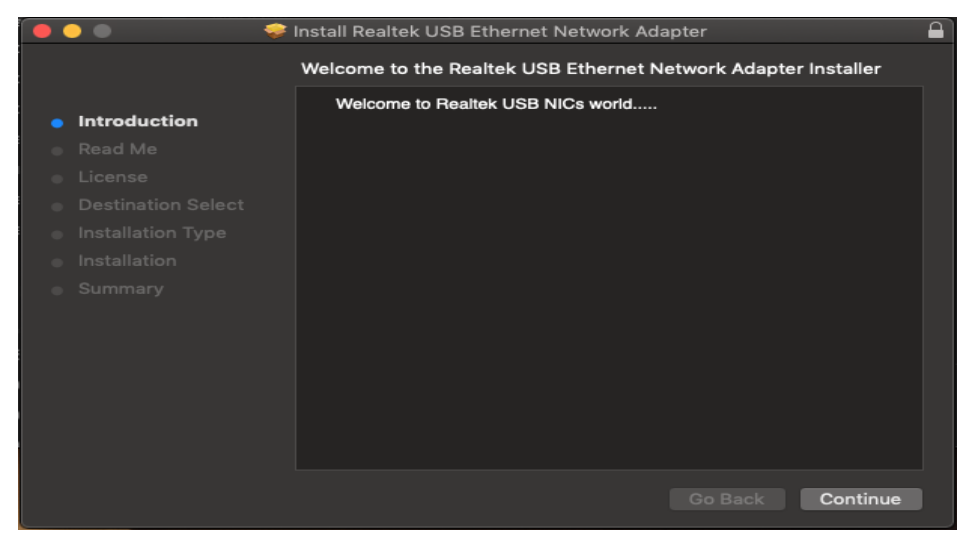

**2.** Haga clic en "Continuar" para leer el mensaje "Léeme", elija el idioma, acepte el acuerdo de licencia del software y continúe con la instalación.

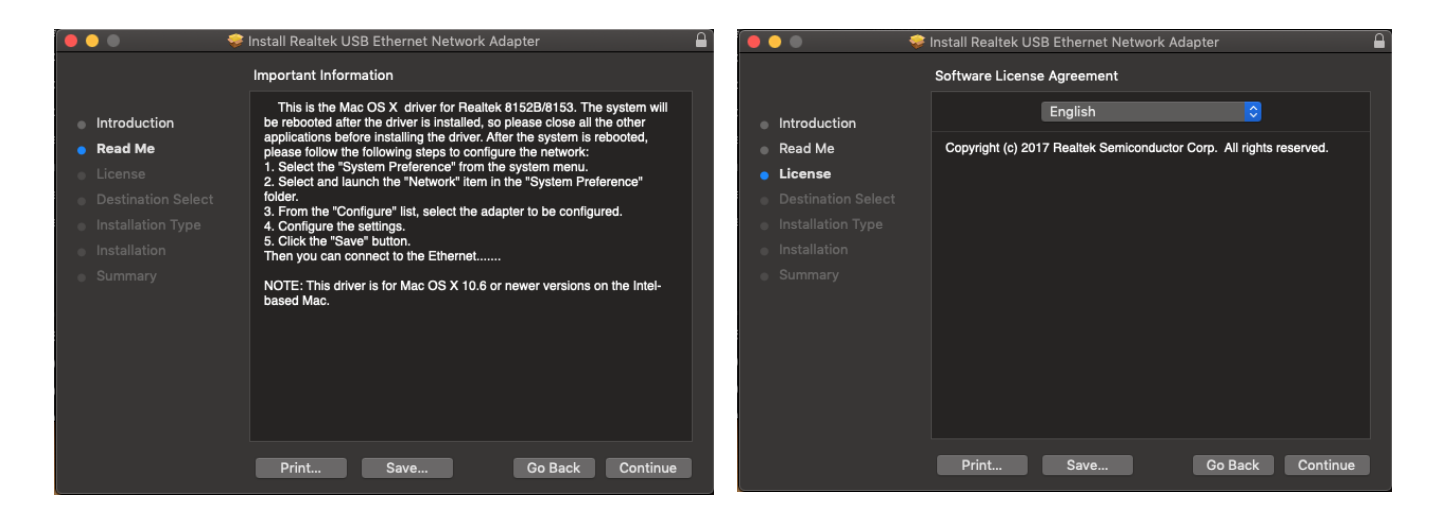

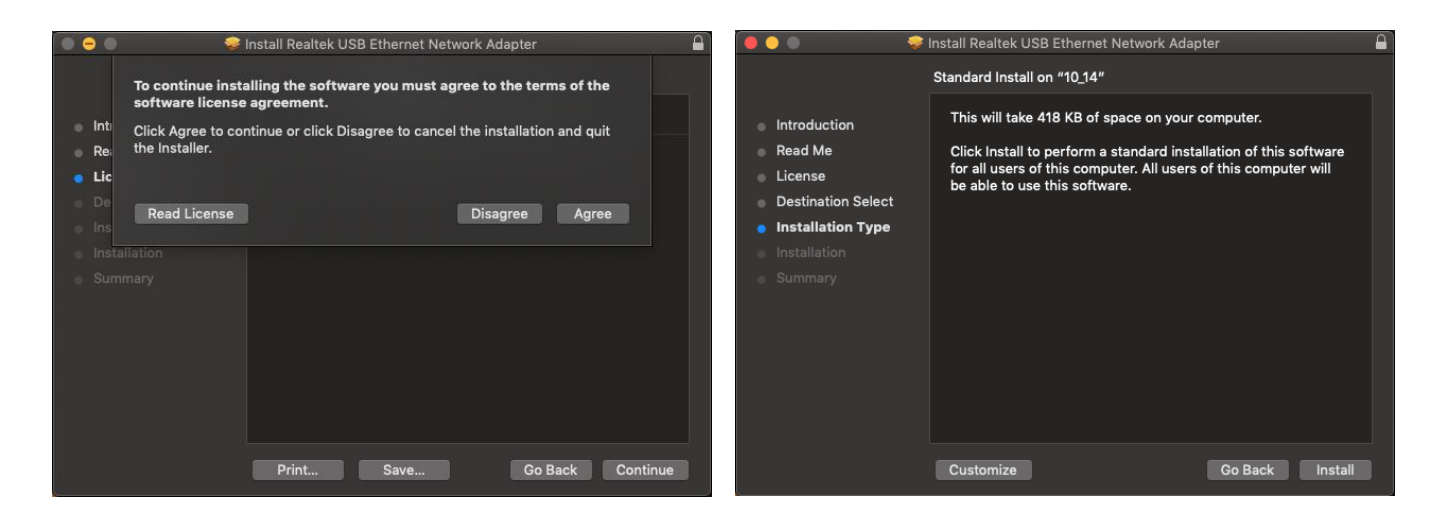

**3.** Es posible que tenga que ingresar el nombre de usuario y la contraseña durante la instalación del controlador.

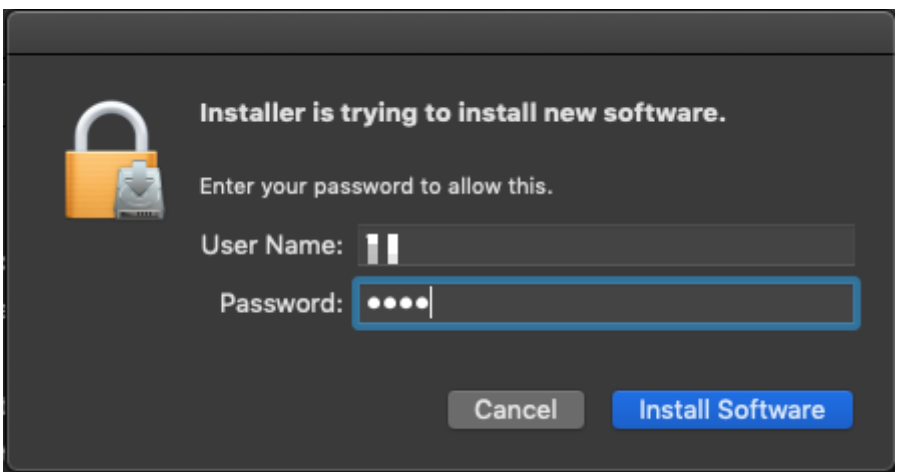

**4.** Haga clic en "Continuar con la instalación" para continuar el proceso de instalación.

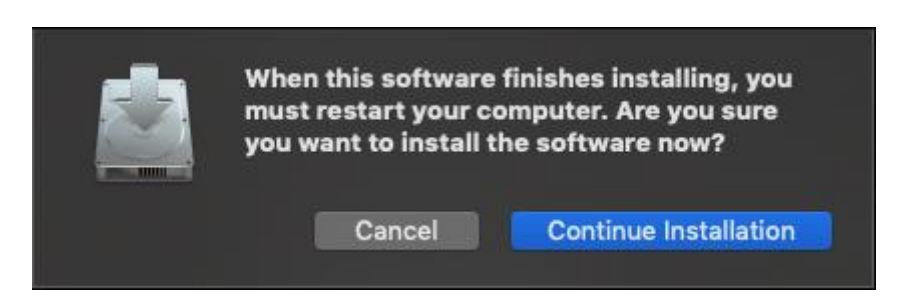

**5.** Haga clic en "Reiniciar" para reiniciar su sistema Mac OSX y finalizar la instalación.

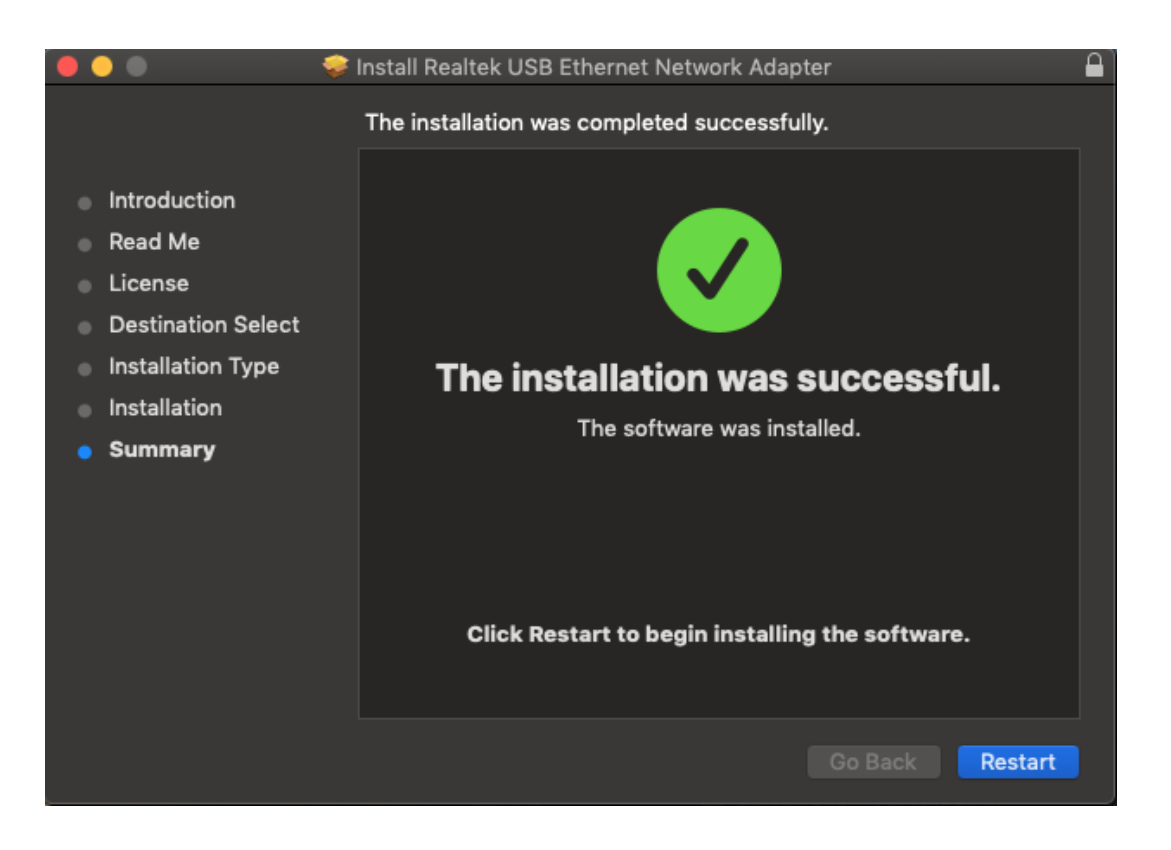

- **6.** Después de reiniciar su sistema Mac OSX, enchufe la llave USB EU-4307 en el puerto USB tipo C de su sistema Mac OSX. Consulte la siguiente información para comprobar que la llave USB haya sido correctamente identificada por su sistema Mac OSX y que el controlador se haya instalado correctamente.
	- (1) Puede comprobar la información de identificación del vendedor/producto de su llave USB desde aquí.

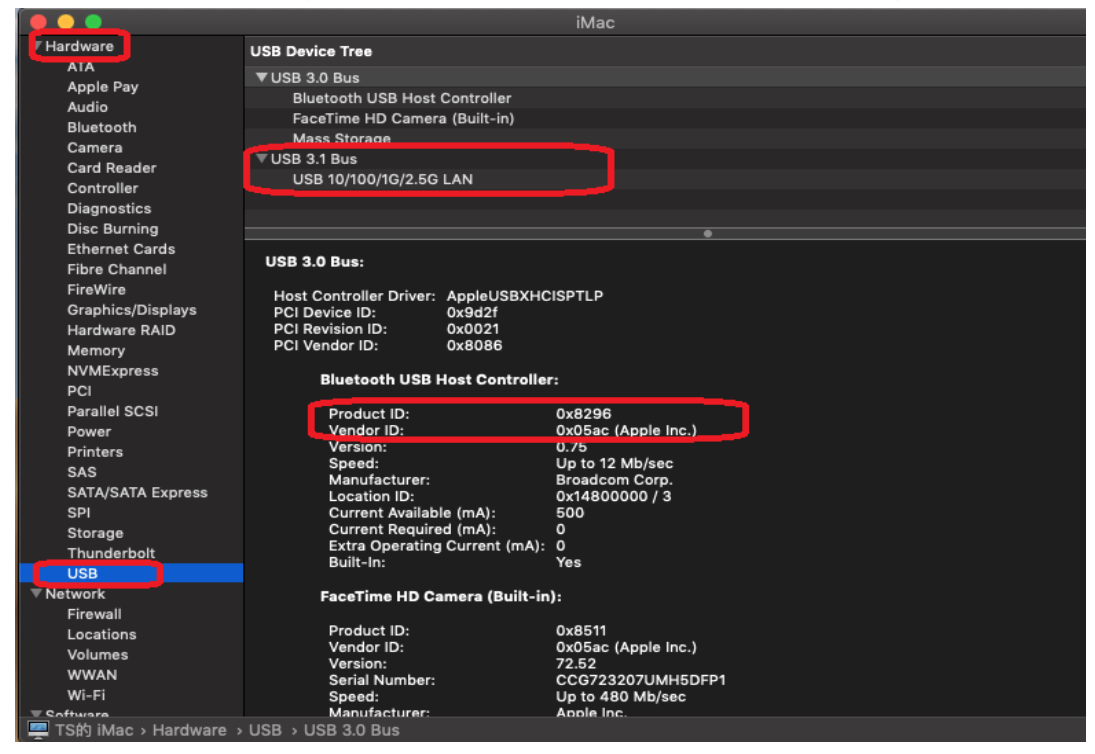

- (2) Puede comprobar la información de la versión del controlador RTUNIC Mac OSX ejecutando el comando "kextstat".
- **7.** Seleccione el menú Apple, Preferencias del sistema y haga clic en Red. Seleccione la nueva interfaz de red "RTUNIC USB 3.1 a Gigabit Ethernet" y pulse "Crear" y después "Aplicar" para que la nueva interfaz de red tenga efecto.

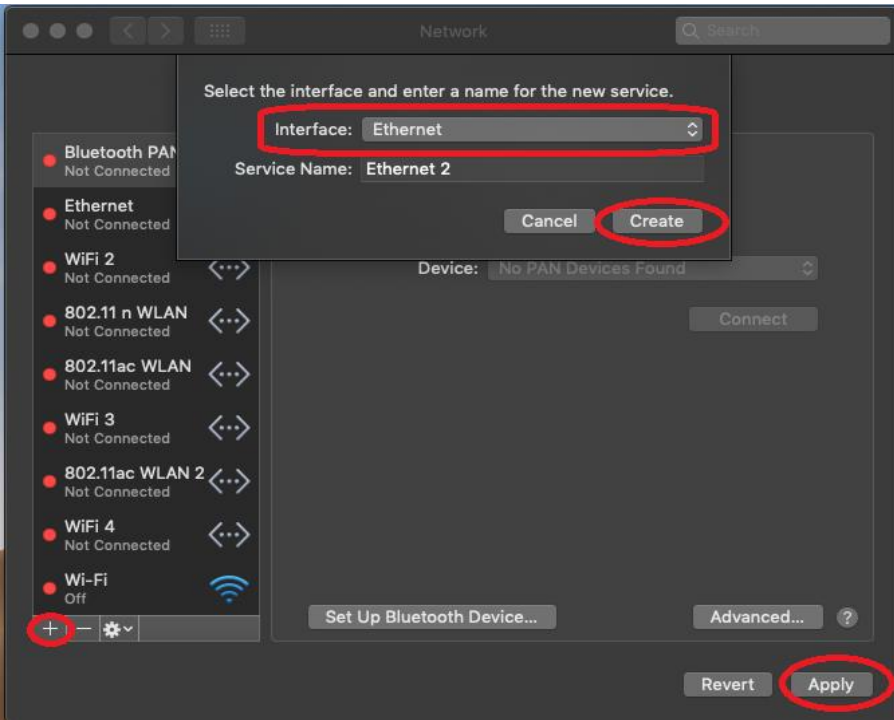

**8.** El nuevo controlador "RTUNIC USB 3.1 a Gigabit Ethernet" está listo.

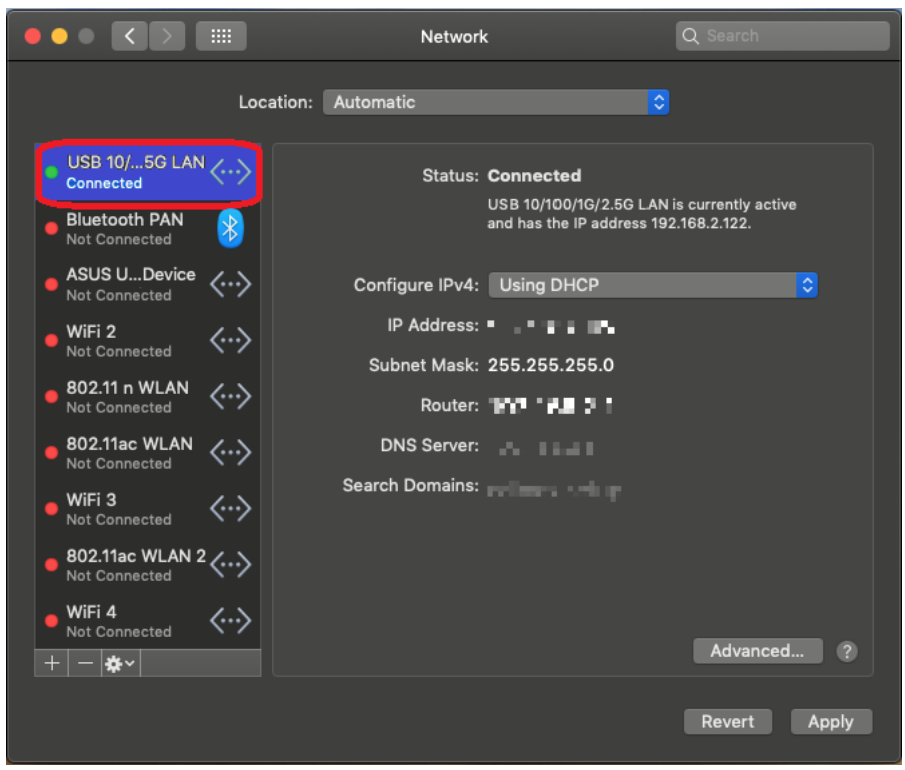

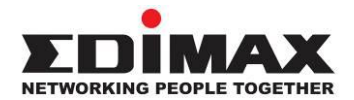

## **COPYRIGHT**

Copyright © Edimax Technology Co., Ltd. all rights reserved. No part of this publication may be reproduced, transmitted, transcribed, stored in a retrieval system, or translated into any language or computer language, in any form or by any means, electronic, mechanical, magnetic, optical, chemical, manual or otherwise, without the prior written permission from Edimax Technology Co., Ltd.

Edimax Technology Co., Ltd. makes no representations or warranties, either expressed or implied, with respect to the contents hereof and specifically disclaims any warranties, merchantability, or fitness for any particular purpose. Any software described in this manual is sold or licensed as is. Should the programs prove defective following their purchase, the buyer (and not this company, its distributor, or its dealer) assumes the entire cost of all necessary servicing, repair, and any incidental or consequential damages resulting from any defect in the software. Edimax Technology Co., Ltd. reserves the right to revise this publication and to make changes from time to time in the contents hereof without the obligation to notify any person of such revision or changes.

The product you have purchased and the setup screen may appear slightly different from those shown in this QIG. The software and specifications are subject to change without notice. Please visit our website [www.edimax.com](http://www.edimax.com/) for updates. All brand and product names mentioned in this manual are trademarks and/or registered trademarks of their respective holders.

### **Federal Communication Commission Interference Statement**

This equipment has been tested and found to comply with the limits for a Class B digital device, pursuant to Part 15 of FCC Rules. These limits are designed to provide reasonable protection against harmful interference in a residential installation. This equipment generates, uses, and can radiate radio frequency energy and, if not installed and used in accordance with the instructions, may cause harmful interference to radio communications. However, there is no guarantee that interference will not occur in a particular installation. If this equipment does cause harmful interference to radio or television reception, which can be determined by turning the equipment off and on, the user is encouraged to try to correct the interference by one or more of the following measures:

- 1. Reorient or relocate the receiving antenna.
- 2. Increase the separation between the equipment and receiver.
- 3. Connect the equipment into an outlet on a circuit different from that to which the receiver is connected.
- 4. Consult the dealer or an experienced radio technician for help.

#### **FCC Caution**

This device and its antenna must not be co-located or operating in conjunction with any other antenna or transmitter. This device complies with Part 15 of the FCC Rules. Operation is subject to the following two conditions: (1) this device may not cause harmful interference, and (2) this device must accept any interference received, including interference that may cause undesired operation. Any changes or modifications not expressly approved by the party responsible for compliance could void the authority to operate equipment.

#### **Federal Communications Commission (FCC) Radiation Exposure Statement**

This equipment complies with FCC radiation exposure set forth for an uncontrolled environment. In order to avoid the possibility of exceeding the FCC radio frequency exposure limits, human proximity to the antenna shall not be less than 2.5cm (1 inch) during normal operation.

#### **Federal Communications Commission (FCC) RF Exposure Requirements**

This EUT is compliance with SAR for general population/uncontrolled exposure limits in ANSI/IEEE C95.1-1999 and had been tested in accordance with the measurement methods and procedures specified in OET Bulletin 65 Supplement C. The equipment version marketed in US is restricted to usage of the channels 1-11 only. This equipment is restricted to *indoor* use when operated in the 5.15 to 5.25 GHz frequency range.

### **R&TTE Compliance Statement**

This equipment complies with all the requirements of DIRECTIVE 1999/5/EC OF THE EUROPEAN PARLIAMENT AND THE COUNCIL of March 9, 1999 on radio equipment and telecommunication terminal equipment and the mutual recognition of their conformity (R&TTE). The R&TTE Directive repeals and replaces in the directive 98/13/EEC (Telecommunications Terminal Equipment and Satellite Earth Station Equipment) As of April 8, 2000.

#### **Safety**

This equipment is designed with the utmost care for the safety of those who install and use it. However, special attention must be paid to the dangers of electric shock and static electricity when working with electrical equipment. All guidelines of this and of the computer manufacture must therefore be allowed at all times to ensure the safe use of the equipment.

#### **EU Countries Intended for Use**

The ETSI version of this device is intended for home and office use in Austria, Belgium, Bulgaria, Cyprus, Czech, Denmark, Estonia, Finland, France, Germany, Greece, Hungary, Ireland, Italy, Latvia, Lithuania, Luxembourg, Malta, Netherlands, Poland, Portugal, Romania, Slovakia, Slovenia, Spain, Sweden, Turkey, and United Kingdom. The ETSI version of this device is also authorized for use in EFTA member states: Iceland, Liechtenstein, Norway, and Switzerland.

#### **EU Countries Not Intended for Use**

None

### **EU Declaration of Conformity**

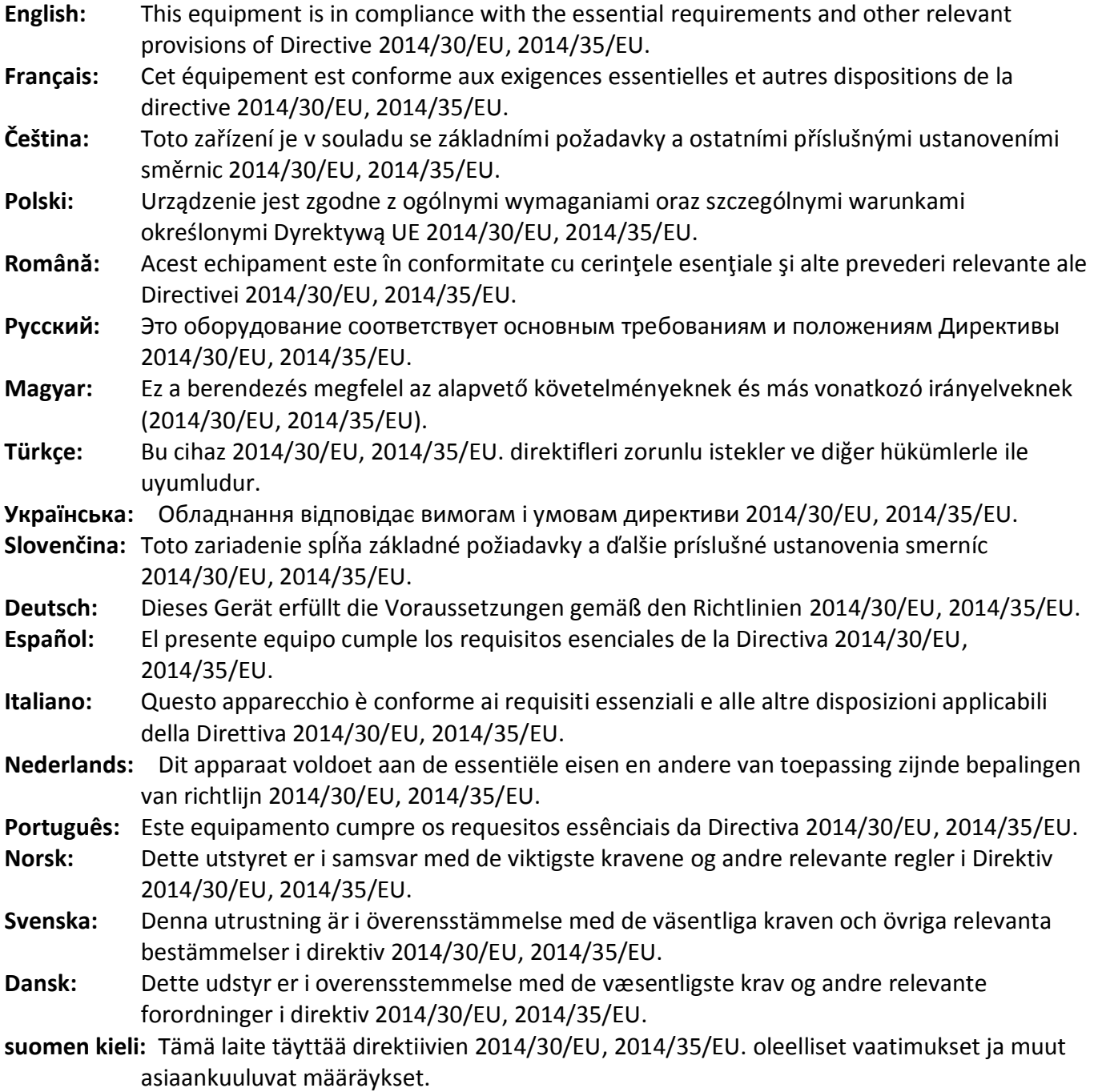

### FOR USE IN @ @ @ @ @ @ @ @  $\begin{array}{ccccc} \textbf{0} & \textbf{0} & \text$ **80000000000**

### **WEEE Directive & Product Disposal**

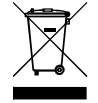

At the end of its serviceable life, this product should not be treated as household or general waste. It should be handed over to the applicable collection point for the recycling of electrical and electronic equipment, or returned to the supplier for disposal.

-----------------------------------------------------------------------------------------------------------------------

CEFC AHI

# **Declaration of Conformity**

We, Edimax Technology Co., Ltd., declare under our sole responsibility, that the equipment described below complies with the requirements of the European R&TTE directives.

## **Equipment: USB 3.1(Type C) to 2.5 Giga ethernet Port NIC Model No.: EU-4307**

The following European standards for essential requirements have been followed:

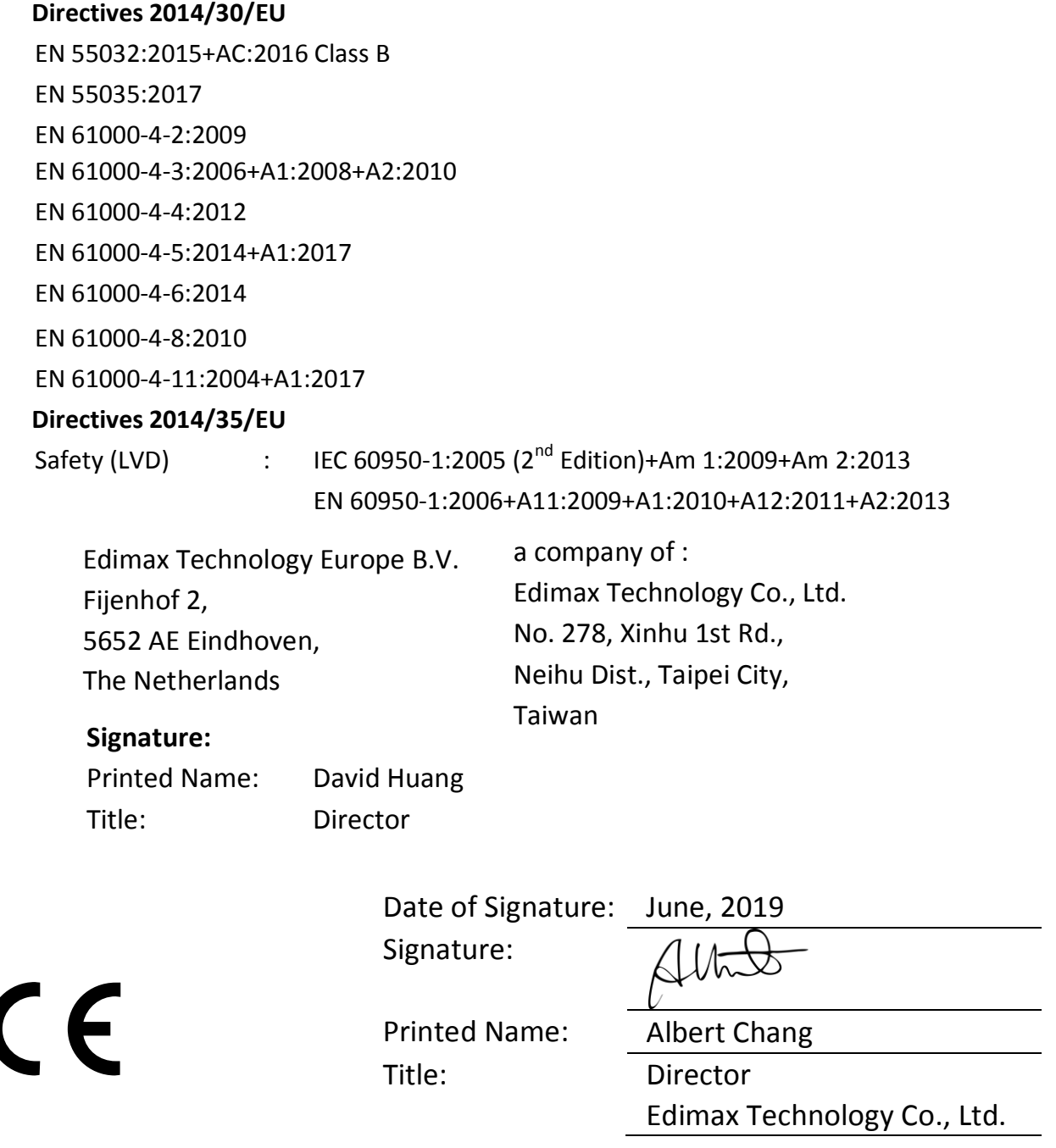